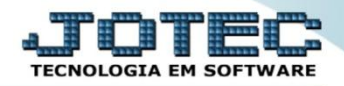

## **MOVIMENTAÇÃO DE LOCAIS**

 *Explicação: Por meio desta opção é possível alterar o produto de um local para outro, dentro da empresa, utilizando os locais previamente cadastrados em: Estoque > Arquivo > Local de armazenagem/produção.*

## Para realizar esta rotina acesse o módulo: *Estoque.*

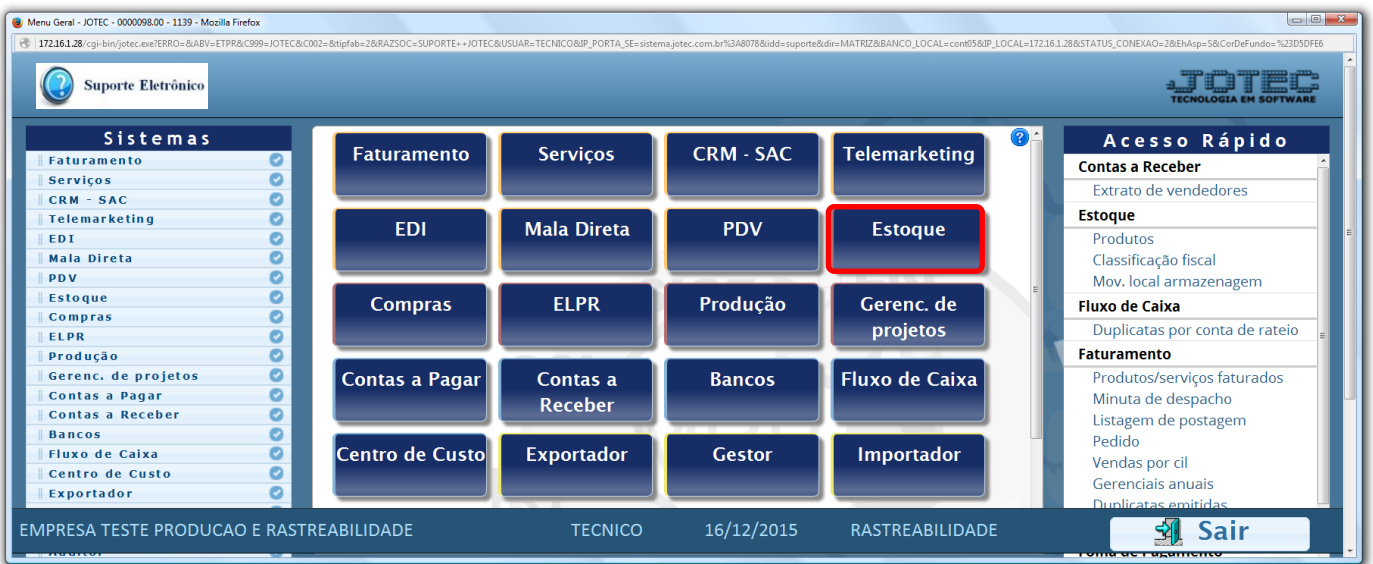

Em seguida acesse: *Atualização > Mov. Local armazenagem.*

| $\begin{array}{c c c c c} \hline \multicolumn{3}{c }{\textbf{}} & \multicolumn{3}{c }{\textbf{}} \\ \hline \multicolumn{3}{c }{\textbf{}} & \multicolumn{3}{c }{\textbf{}} & \multicolumn{3}{c }{\textbf{}} \\ \hline \multicolumn{3}{c }{\textbf{}} & \multicolumn{3}{c }{\textbf{}} & \multicolumn{3}{c }{\textbf{}} \\ \hline \multicolumn{3}{c }{\textbf{}} & \multicolumn{3}{c }{\textbf{}} & \multicolumn{3}{c }{\textbf{}} \\ \hline \multicolumn{3}{c }{\textbf{$<br>Menu do Estoque - JOTEC - jtetme01 - 0000042.01 - Mozilla Firefox |                                                                                                    |                     |                |  |                                                                                                    |                 |                                                                                                    |  |  |
|----------------------------------------------------------------------------------------------------|----------------------------------------------------------------------------------------------------|---------------------|----------------|--|----------------------------------------------------------------------------------------------------|-----------------|----------------------------------------------------------------------------------------------------|--|--|
| 172.16.1.28/cqi-bin/jtetme01.exe?PROG=jotec<br><b>Suporte Eletrônico</b>                                                                                                    |                                                                                                    |                     |                |  |                                                                                                    |                 |                                                                                                    |  |  |
| <b>Sistemas</b>                                                                                                    |                                                                                                    | Arquivo Atualização | Consulta       |  | Relatório Relatório DIPI Geradores                                                                               |                 | <b>ESTOQUE</b>                                                                                                    |  |  |
| <b>Faturamento</b><br>o<br>ø<br><b>Servicos</b><br><b>CRM - SAC</b><br><b>Telemarketing</b><br><b>EDI</b><br>Mala Direta                                                                                                    | Movimentação de estoque<br>Implantação prods. nos locais<br>↙<br>Mov. local armazenagem<br>Detalhamento de itens entrada<br>Exclusão de clientes<br>Detalhamento de itens de saída |                     |                |  | Exclusão de movimento antigo<br>Exclusão movimentação locais<br>Exclusão de produtos<br>Exclusão de fornecedores |                 | Recálculo custo médio<br>Alteração de IPI<br>Ajuste de saldo pro./movto<br>Inclusão de itens de terceiros<br>Atual. itens terceiros |  |  |
| Suporte eletrônico                                                                                                    | <b>P-Produtos</b><br><b>M-Movimento</b>                                                                                                    |                     |                |  | K-Produto p/fornec.                                                                                              |                 | V-Produto p/vendas                                                                                                    |  |  |
| <b>Treinamento</b>                                                                                                    |                                                                                                    |                     |                |  | <b>B-Valor produto</b>                                                                                           |                 | X-Produto p/cliente                                                                                                    |  |  |
| Aelhorando sua empresa                                                                                                    | L-Produto p/compra<br>E-Previsão movto                                                                                                    |                     |                |  | S-Subordinado<br>I-Produto c/foto                                                                                |                 | <b>R-Receitas</b><br><b>F-Menu Inicial</b>                                                                                          |  |  |
| <b>EMPRESA TESTE PRODUCAO E RASTREABILIDADE</b>                                                                                                    |                                                                                                    |                     | <b>TECNICO</b> |  | 16/12/2015                                                                                                    | RASTREABILIDADE |                                                                                                    |  |  |

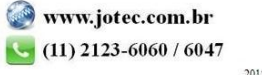

 Na tela seguinte, informe o *(1) Produto (Duplo clique para pesquisar)* a ser movimentado, os *(2) Locais de Origem e Destino (Duplo clique para pesquisar),* informe a *(3) Quantidade* do produto a ser movimentada e clique em *(4) Atualiza.* Clique no ícone do *"Disquete"* para salvar.

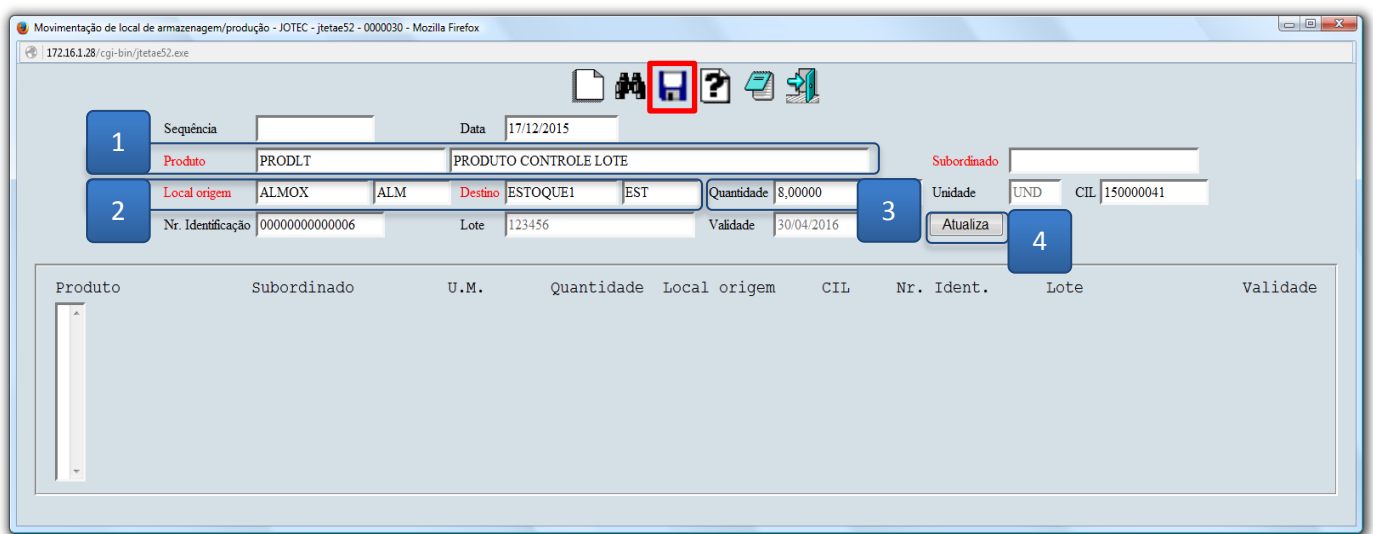

 Para verificar a quantidade *física* dos produtos nos locais *(sem considerar as quantidades reservadas)* acesse: *Estoque > Relatório > Inventário de produtos por locais.*

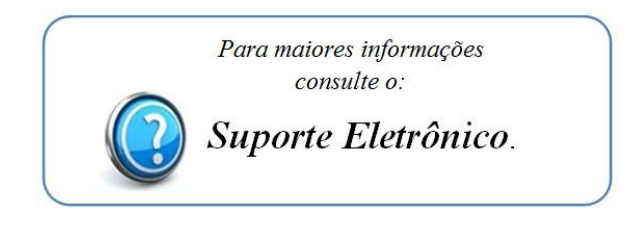

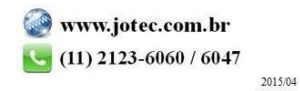